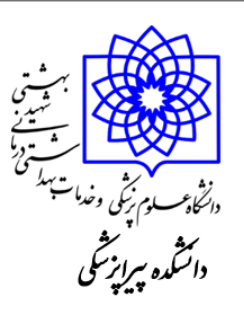

ورود به سامانه سمالایو دانشگاه از طریق وارد نمودن نشانی samalive.ir می باشد. این سایت به منظور برگزاری کلاس های آنلاین و آفلاین واحد های دانشگاه استفاده می شود. سایت سماالیو عالوه بر برگزاری کالس و آموزش به منظور برگزاری امتحانات میان ترم و پایان ترم دانشگاه نیز مورد استفاده قرار می گیرد.

نحوه ورود به سامانه سما الیوir.samalive

samalive.ir مراجعه به سایت انتخاب گزینه ورود/ ثبت نام انتخاب گزینه ورود با سما سامانه انتخاب دانشگاه علوم پزشکی شهید بهشتی وارد کردن نام کاربری و کلمه عبور و ورود به سایت سمالایو ( همان کد کاربری و رمز عبور هم آوا) نحوه ورود به سامانه سما لایوsamalive.ir

جست و جوی عبارت " ir.samalive و یا ir.samademo " در کادر باالی مرورگر و یا " سامانه سما الیو " در کادر میانی مرورگر

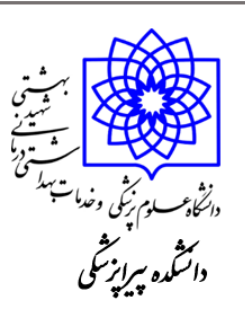

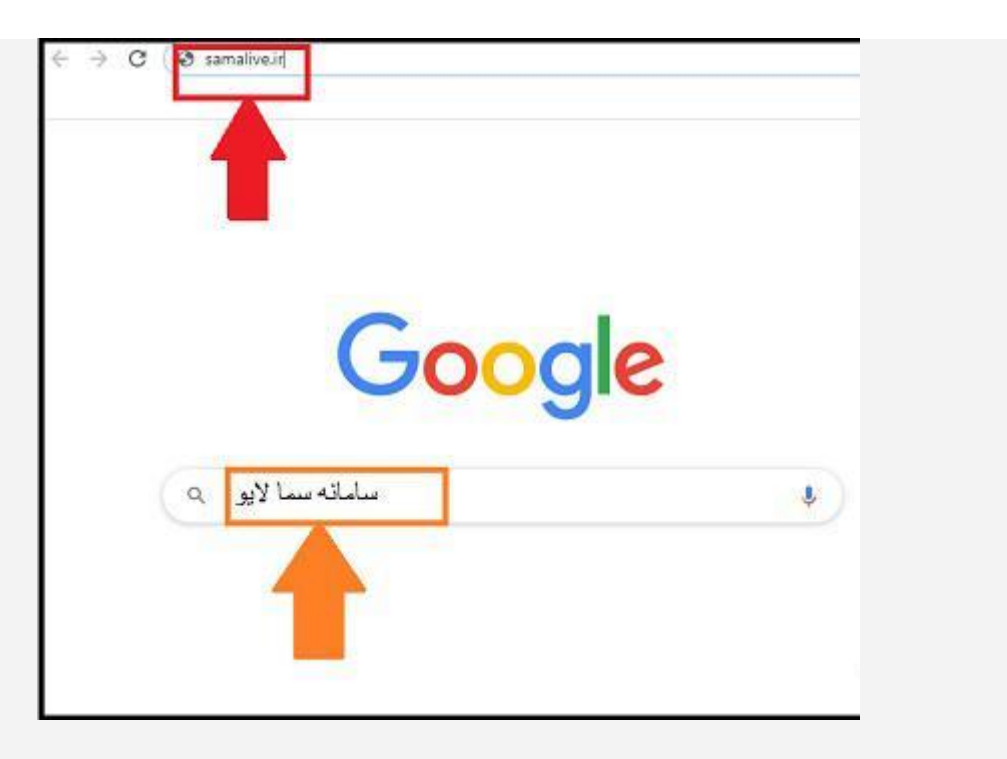

انتخاب اولین گزینه نمایش داده شده تحت عنوان " سما الیو "

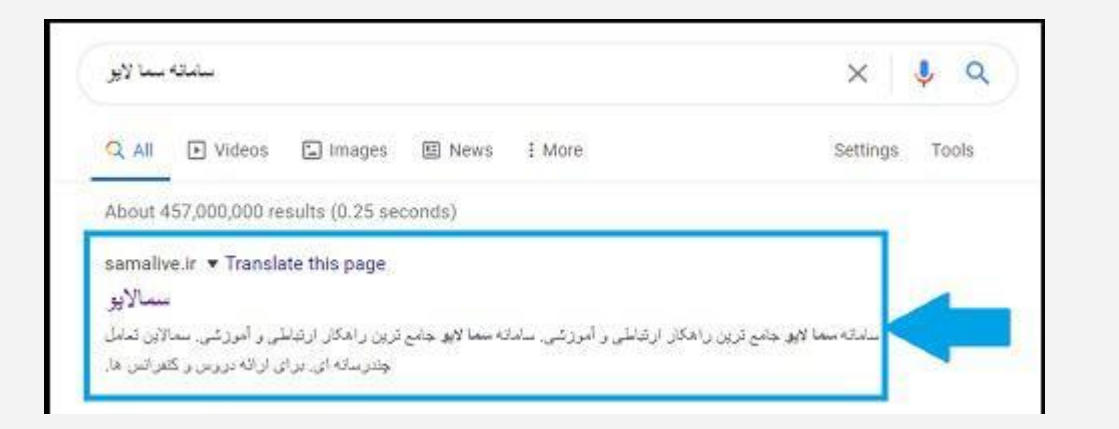

ورود به سایت سما الیو و انتخاب گزینه ثبت نام / ورود

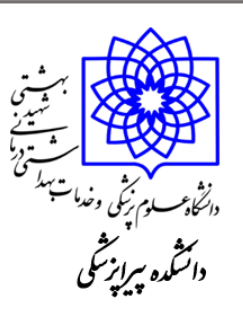

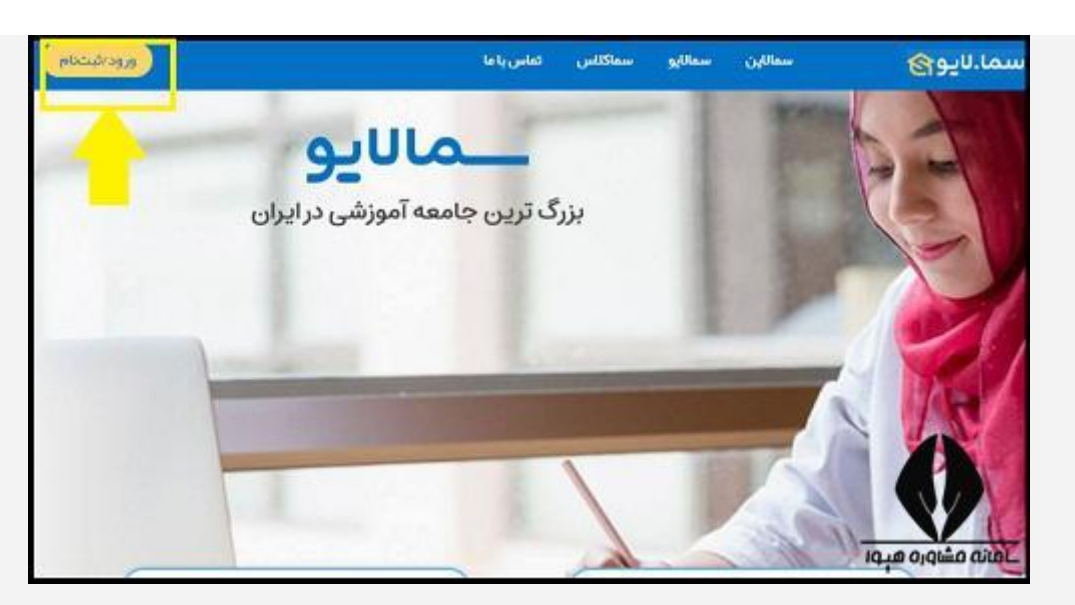

ورود به سامانه با نام کاربری و رمز عبور (دانشجویان باید برای ورود به این سامانه از لینک " ورود با سما سامانه (فلش زرد) " وارد سامانه سما لایو شوند)

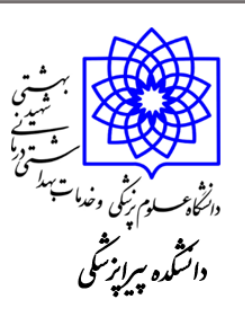

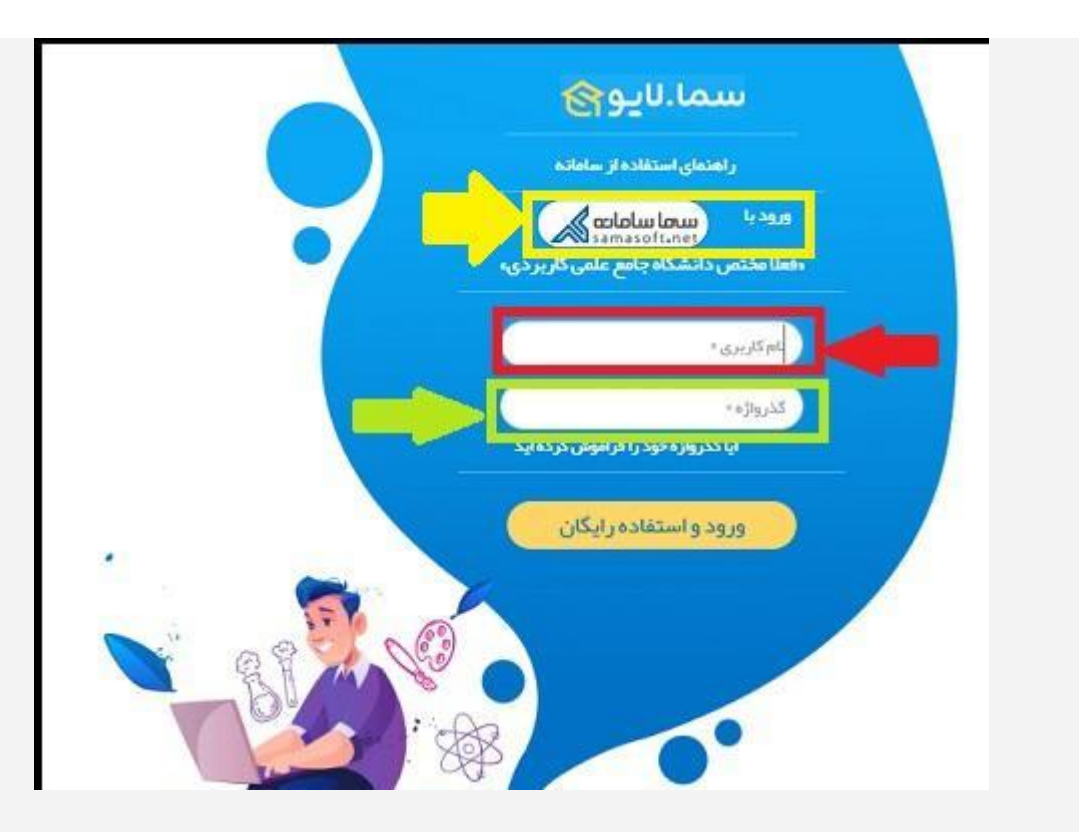

در صفحه باز شده که به سایت هم آوا لینک شده است، دانشجویان باید نام کاربری و رمز عبور مورد استفاده خود در سایت هم آوا را وارد کنند.